# Indicazioni per l'utilizzo di MICROSOFT FORMS

Microsoft Forms è uno strumento per creare sondaggi, test e questionari e verificare i risultati anche in progress (prima della chiusura dei termini di compilazione).

Alcuni video tutorial su come utilizzare Forms, a questo scopo, sono riportati alla pagina: [https://support.microsoft.com/it-it/office/creare-un-nuovo-modulo-o-test-](https://support.microsoft.com/it-it/office/creare-un-nuovo-modulo-o-test-3c39c220-e30e-401d-bb6f-c1861d5aea01)[3c39c220-e30e-401d-bb6f-c1861d5aea01](https://support.microsoft.com/it-it/office/creare-un-nuovo-modulo-o-test-3c39c220-e30e-401d-bb6f-c1861d5aea01)

### A. Come creare il modulo

La creazione può avvenire in tre modi:

1. direttamente nella chat della riunione di Teams o nella sezione "Post" all'interno di un canale del team: cliccando sul riquadro blu "Nuova Conversazione", occorre posizionarsi sui tre puntini sotto il rigo della conversazione. Compare quindi

l'apposita icona **Forma**, cliccando la quale si attiva Forms.

- 2. collegandosi a:<https://forms.office.com/>ed inserendo le proprie credenziali di ateneo per Microsoft 365, creando il modulo da Forms per il Web.
- 3. dal canale di un team:
	- utilizzando l'icona +, che si trova accanto alle sezioni "Post" e "File" del canale, e selezionando l'icona di Forms (eventualmente dopo aver cliccato su "Visualizza tutto". Verrà creata una sezione nel canale del team, dedicata al questionario ed eventualmente anche ai risultati.

Oppure:

 entrando nella sezione "File" in alto, selezionando "Nuovo" nella riga di testa e scegliendo, dal menu a tendina che appare, "Forms per Excel". In questo modo sarà possibile creare un questionario tramite il sito<https://forms.office.com/> e memorizzare il file excel dei risultati nello spazio OneDrive del team.

È possibile aggiungere domande di tipo "Scelta", "Testo", "Valutazione" o "Data". Selezionando l'elenco a discesa si visualizzeranno altri tipi di domanda, ad esempio "Classificazione", "Likert", "Caricamento file", "Punteggio Net Promoter" e altro.

NB: Per la creazione del sondaggio secondo la modalità 1 sopra indicata, sarà possibile inserire una sola domanda e n possibili opzioni di risposta.

### B. Scegliere i destinatari che potranno utilizzare il modulo

Nel riquadro "Condividi", in "Invia e raccogli le risposte", selezionare l'elenco a discesa per visualizzare le soluzioni opzionabili per la raccolta delle risposte.

- a) Chiunque può rispondere Chiunque all'interno o all'esterno dell'organizzazione (titolare o no di un account e-mail istituzionale) può compilare il Form e inviare le risposte.
- b) Solo le persone in Università… possono rispondere Solo le persone all'interno dell'organizzazione, che hanno effettuato l'accesso con un account e-mail istituzionale, possono compilare il Form e inviare le risposte.
- c) Persone specifiche in Università… possono rispondere Solo le persone o i gruppi dell'organizzazione specificati possono compilare il Form e rispondere.

RACCOLTA DI DATI IDENTIFICATIVI attraverso i moduli: raccogliere dati identificativi del soggetto che compila il modulo e/o altre informazioni personali è un trattamento di dati personali. Se, per lo scopo perseguito, è indispensabile raccogliere dati identificativi attraverso il modulo, possono essere richiesti solo i dati personali necessari, pertinenti e non eccedenti lo scopo e deve essere fornita l'informativa, conforme all'art. 13 del Regolamento UE 2016/679; in taluni casi, deve essere richiesto anche il consenso libero, esplicito ed informato della persona che compila il modulo al trattamento delle informazioni raccolte.

E' bene considerare che alcuni dati identificativi (email, ip di collegamento,..) vengono raccolti automaticamente nei log di Microsoft, a seconda delle modalità selezionate per scegliere i destinatari, descritte al precedente punto B: anche in tali situazioni, si renderà necessario fornire l'informativa.

Nel seguito verranno fornite ulteriori informazioni.

# C. Come rendere disponibile il modulo agli utilizzatori

Scegliere come si vuole rendere possibile l'accesso al Form e la raccolta delle risposte.

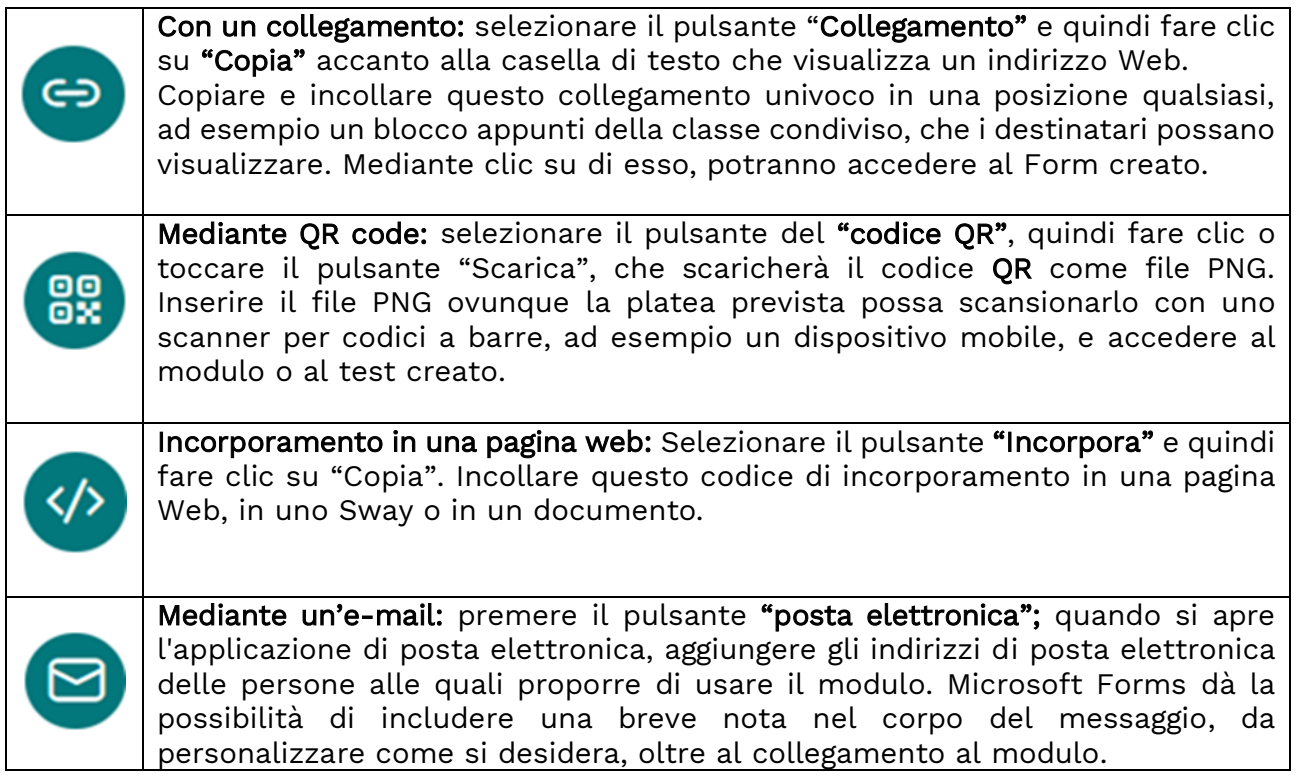

#### D. Informativa e consenso

Occorre prestare molta attenzione, in fase di impostazione del modulo, alla possibilità di raccogliere direttamente o indirettamente dati personali, opinioni o informazioni a carattere personale che, nel loro insieme, consentano di risalire all'identità di chi ha compilato il modello, come ad esempio anche solo l'account di posta elettronica o l'indirizzo IP da cui è collegato.

Distinguiamo l'ipotesi "dati personali e identità non necessari" da quella in cui essi sono indispensabili per le finalità perseguite e come configurarle dalle "Impostazioni", raggiungibili dai "…" a destra del riquadro di definizione del modulo.

Prima ipotesi: ai fini dei risultati dell'indagine, NON è necessario ricondurre le risposte all'identità del compilante. Nella realizzazione della Form e nella distribuzione del link è dovuta ogni attenzione possibile affinché ciò non avvenga. Ad esempio:

**1.** Creare il modulo seguendo le indicazioni di cui al punto A precedente, avendo cura di evitare di richiedere qualsiasi informazione di contatto (email, telefono, matricola, dati di nascita, ...) e qualsiasi risposta dalla cui combinazione con altre informazioni, note o diversamente disponibili in quel contesto (p.e. lavorativo, di studio, di quartiere,...) sia possibile risalire all'identità del compilante anche indirettamente, magari anche per la bassa numerosità dei soggetti che ne sono ricompresi.

*Esempio*: Specializzandi dell'area medica X, iscritti alla sede di Terni, con anno di iscrizione, sesso ed età. Il campione complessivo è numericamente basso: di un sesso e età specifici, iscritto/a ad un determinato anno di corso, è molto probabile vi sia un unico soggetto facilmente identificabile nel contesto universitario della sede di Terni.

**2.** Con riferimento alle opzioni di cui al punto B precedente, scegliere "Chiunque può rispondere". In questo modo la piattaforma non memorizzerà né il nominativo né l'IP da cui il form viene compilato. Per i sondaggi creati nelle chat delle riunioni, utilizzare l'impostazione "Mantieni le risposte anonime" per la creazione del sondaggio:

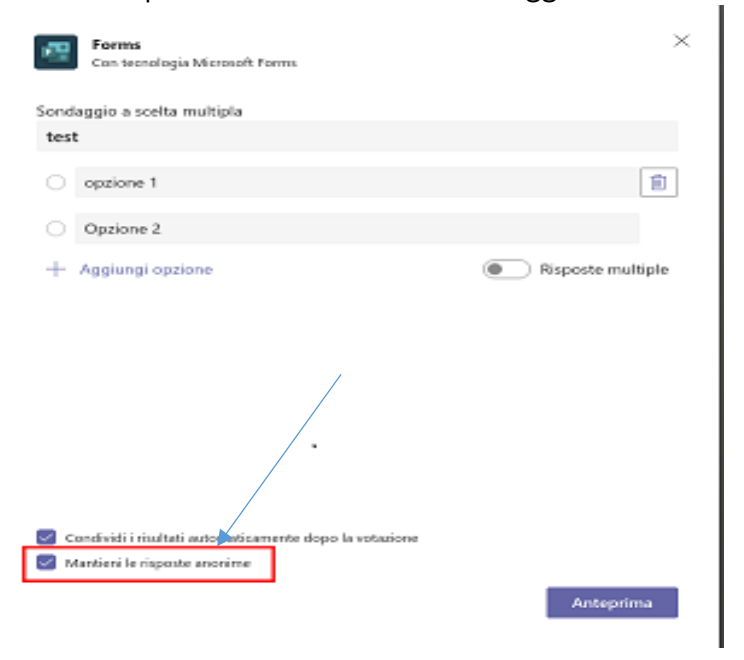

**3.** Condividere il link mediante una delle opzioni del precedente punto C.

Seconda ipotesi: ai fini dei risultati dell'indagine, NON è necessario ricondurre le risposte all'identità del compilante MA il questionario può essere compilato una sola volta e solo da un utente della comunità @unipg.

Con riferimento alle opzioni di cui al punto B precedente, scegliere "Solo le persone in Università degli Studi di Perugia possono rispondere" disattivando la proprietà "Registra nome" e attivando "Una risposta per persona". In questo modo la piattaforma memorizzerà solo l'e-mail di chi compila il form, per escluderlo da ulteriori compilazioni. Nessun'altra informazione, da cui sia possibile ricondurre i dati compilati nella form all'utente autenticato, sarà memorizzata.

Terza ipotesi: nessuna delle indicazioni riportate nelle prime ipotesi è perseguibile o, ai fini dell'attività per cui è creato il Form, è necessario ricondurre le risposte alla persona che le ha fornite.

In tal caso, prima della raccolta dei dati personali, deve essere data l'informativa sul trattamento dei dati prevista dalla normativa in materia di protezione dei dati personali. In taluni casi, occorre chiedere e gestire, anche per una revoca successiva da parte dell'interessato, il consenso al trattamento dei dati personali.

Un modo per fornire l'informativa è predisporla secondo le indicazioni fornite alla pagina <https://www.unipg.it/ateneo/protezione-dati-personali/informative> e inserire il link creato per il documento nella prima domanda della Form con obbligo di selezione della casella per proseguire (come nell'esempio seguente).

Questionario

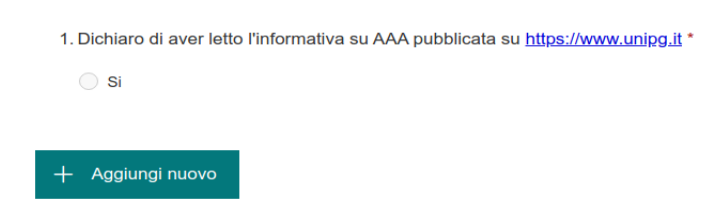

In Area riservata, Documentazione, Protezione dati personali ci sono degli schemi utilizzabili e altri materiali divulgativi. Per comprendere se occorra il consenso, consultare la pagina <https://www.unipg.it/ateneo/protezione-dati-personali/consenso> prima di contattare il Responsabile della protezione dati personali, scrivendo a [rpd@unipg.it](mailto:rpd@unipg.it)